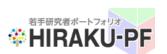

# Young Researchers' Portfolio (HIRAKU-PF) User Guide

For HIRAKU 3MT Applicants

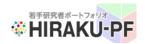

#### What is HIRAKU-PF?

Young Researchers' Portfolio (HIRAKU-PF) has been launched in March 2016 as core IT system to support expansion of HIRAKU program. HIRAKU-PF is aiming at supporting young researchers including doctorate students as well as post-docs, who would create innovation for next generation, through variety of functions such as skill development, indexing acquired skills, search engines of young researchers or research seeds, etc. It also accelerates the active & effective mobility of human resources and technologies across research areas/disciplines or academic/non-academic boundaries, through networking functions.

#### **Log into the System**

- 1. Click below URL to log in HIRAKU-PF <a href="https://hiraku.hiroshima-u.ac.jp">https://hiraku.hiroshima-u.ac.jp</a>
- 2. Enter your log-in ID and click "Sign in" button. (In case your account has been created by HIRAKU 3MT Office, your ID will be the e-mail address you have registered at the web entry.

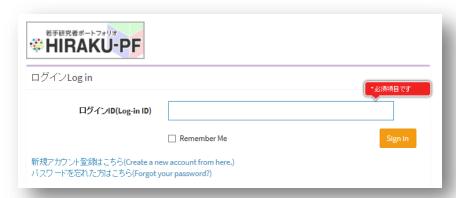

3. Enter the password and click "Sign in".

[NOTE] For those who have entered the doctorate course at Hiroshima University on or after April 2017, you have been already granted the HIRAKU-PF access. If you forget about your password, please contact hiraku3m@hiroshima-u.ac.jp

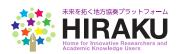

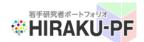

#### (For HIRAKU 3MT Applicants)

Mandatory

1 Photo/Self-Promotion Message / Research Summary

#### 1. Update your ePorfolio

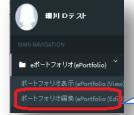

#### Select ePortfolio / Edit ePortfolio

| 基本情報(Profile)                                                                        |                                                                                                    |                                           |
|--------------------------------------------------------------------------------------|----------------------------------------------------------------------------------------------------|-------------------------------------------|
| ボートフォリオ公開先(Privacy Setting) ©<br>職位・身分(Job Title/Position)<br>入学年月(Date of Entrance) | <ul> <li>ネット公開Public) ● 他ユーザに競示(Open to the other users) ○ 自分毎用</li> <li>博士課程前期(M) ● 博士課程後期・一貫(D) ○ ポスドク研究員(PO) ○ \$</li> <li>並 2017/04</li> <li>世</li></ul> | (Privet<br>效員(Faculty)                    |
| 姓(Family Name)                                                                       | HIRAKU PF                                                                                                    | 0                                         |
| ミドルネーム(Middle Name)                                                                  | D                                                                                                    | 0                                         |
| 名(Given Name)                                                                        | 間見用アカウント                                                                                                    | 0                                         |
| 姓(フリガナ)(Family Name in katakana)                                                     | ヒラクピーエフ                                                                                                    | 0                                         |
| ミドルネーム(フリガナ)(Middle Name in<br>katakana)                                             | ディー                                                                                                    | 0                                         |
| 名(フリガナ)(Given Name in katakana)                                                      | エツランヨウアカウント                                                                                                    | 0                                         |
| 姓(英字)(Family Name in alphabet)                                                       | HIRAKU PF                                                                                                    | 0                                         |
| ミドルネーム(英字)(Middle Name in alphabet)                                                  | D                                                                                                    | 0                                         |
| 名(英字)(Given Name in alphabet)                                                        | Test User                                                                                                    | 0                                         |
| 性別(Sex)                                                                              | ○ 男性(Male) ⑥ 女性(Female) <b>②</b>                                                                                                    |                                           |
| 所属機関(University/Institute)                                                           | 広島大学(Hiroshima University)                                                                                                    | 0                                         |
| 研究科/部署(日本語) (Dept. in Japanese)                                                      | HIRAKU-PF テスト研究科                                                                                                    | 0                                         |
| 研究科/部署(英語)(Dept. in English)                                                         | Graduate School of HIRAKU-PF                                                                                                    | 0                                         |
| 研究キーワード(Research Key Word)                                                           | 認知言語学<br>デョムスキー<br>自声学<br>言語心理学                                                                                                    | Θ                                         |
| 研究分野(Research Area)                                                                  | 新規登録(New)                                                                                                    |                                           |
|                                                                                      | 編集(Edi 削除(Delet 大分類 中分類(Disci 類目(Research Fiel t) (Area) pline) d)                                                                                           | 公開フラグ(Discl<br>osure Setti-               |
|                                                                                      | 情報学(Inf 人間情報学(Hu 認知科学(Cognitive scormatics) an informatic score) (ce)                                                                                        | ネッ                                        |
|                                                                                      |                                                                                                    | 他ユーザに開示 (O<br>pen to the other use<br>rs) |
| 学籍ID/職員ID(Student/Employee ID)                                                       | 01039337                                                                                                    | 0                                         |
| 国籍(Nationality)                                                                      |                                                                                                    | 0                                         |
| 指導教員(主/副)(Supervisors)                                                               | 三須敬幸教授                                                                                                    | 0                                         |

Select Disclosure setting. (\*) If you select Private, your ePortfolio won't be searched by anyone. Select either "Public" or "Open to the other users" to disclose your portfolio.

Click "?" button to check reference/guidance as to what kind of information you should enter.

Option menu is same as the researchmap. This will be one of the key criteria for the other users to search you.

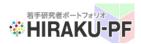

#### (For HIRAKU 3MT Applicants)

Mandatory

1 Photo/Self-Promotion Message / Research Summary

#### 1. Update your ePorfolio

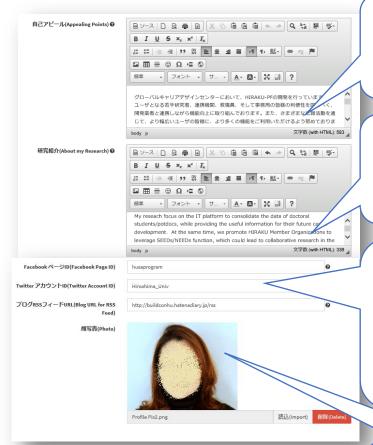

Enter your PR message in 300 letters in JAPANESE. First 20 letters or so will appear in the researchers list when searched in HIRAKU-PF.

Describe your research in language appropriate for the other users (researchers/industry reps) to understand. (250 words in English)

Register SNS (Facebook Page, Twitter, Blogs with RSS feed) publicized by your research lab, etc. It'll be embedded into your portfolio. Click "?" icon to learn how to use it.

You can upload your PR picture. Trim and square it up before uploading, so that it won't get automatically adjusted to fit to the frame. (over W228 x H300 pixels in JPEG format)

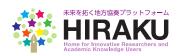

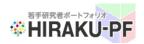

#### (For HIRAKU 3MT Applicants)

Mandatory

1 Photo/Self-Promotion Message / Research Summary

#### 1. Update your ePorfolio 求職活動状況(Are you searching job?) ○ 求職活動前・未定 (Not yet) ⑥ 求職活動中(Yes) ○ 内定済・社会人(Job offered/Employed) IT業界、もしくは人材教育関係の企業を中心にサ-Please update your job search status, which will be disclosed to the Member Organizations (Companies) only. It won't be disclosed to other researchers. データベースとの連携(Database Links) HIRAKU-PFは、広島大学『Myもみじ』のデータベー データの共有に同意することで、『Myもみじ』に登録 的に反映され、利便性が向上します。 HIRAKU-PF can receive your data from "My MOMIJI" datab consent to providing your information of Consent to the data linkage to MOMIJI" information will be uploaded/update NISTEP database, etc. Refer to □ HIRAKU-PFに対しての『Myもみじ』のデー I hereby consent to providing my relevant information the below foot note. database. (You can put off your tick to the consent la 広島大学では、博士課程後期在籍者と修了者への円 握を通じた魅力ある大学院教育の構築のために、文音 ☑ 他ユーザのポータル画面にスクロール表示されるPR画面に優先的に掲載する。To showcase your ePortfolio on the other users' Portal screen You can appeal your updated ポータル画面(ホーム、トップ画面)でスクロール表示される情報は一部の基本情報のみです。更新 記にタイトルを入力してください。未入力の場合、「情報を更新しました」と表示されます。You ca ePortfoio on the other users' users' Portal screen ("Home") as new updates. If you want to add a title to the PR info or to highlight your up Portal screen. If you don't want 40 letters. If no title is entered, "Information updated" will be displayed as default title on your <u>PR info</u> to, please tick off the box here. 更新(Save) Click "Save".

[Note] Some users may find an additional field to show your consent to sharing your data with the "Doctoral Human Resources Database (JGRAD) \*1" promoted by the National Institute of Science and Technology Policy (NISTEP) of Ministry of Education, Culture, Sports, Science and Technology, Japan (MEXT). If you disagree to it, please tick off the box. You can change your consent status any time. Information to be provided: Name, Gender, Birth Year/Month, Nationality, Date of Entrance, Name of Graduate School, Supervisor's Name, Financial Support, Information after Graduation, etc.

\*1. The database executed by NISTEP as a part of the "Science for RE-designing Science, Technology and Innovation Policy" under MEXT. (http://www.nistep.go.jp/research/human-resources-in-science-and-technology/jgrad)

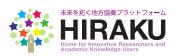

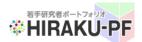

#### (For HIRAKU 3MT Applicants)

Mandatory

1 Photo/Self-Promotion Message / Research Summary

2. Check the updated ePortfolio.

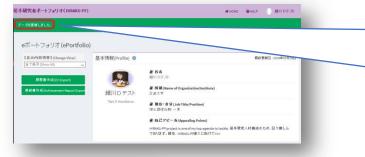

Once you save the data, you can check its status on the top bar in green. If successfully updated, you'll be automatically transferred to the ePotfolio-View page.

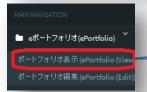

If you want to re-confirm your updates, click ePotfolio/View under the navigation menu bar.

Your picture and account name updated in your ePortfolio will be also reflected in the right-above corner.

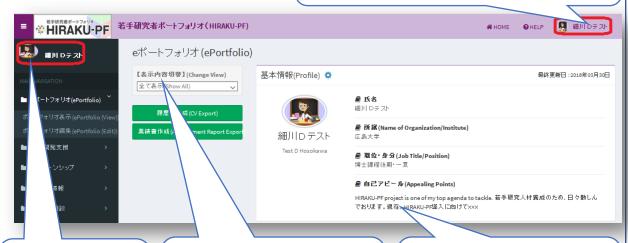

Your picture and account name will be also reflected on the menu bar.

You can check your profile information available to the other users depending on the disclosure setting.

This is your ePortfolio page to appear when other users search you in the system.

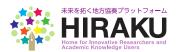

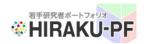

### **⇔HIRAKU-PF** 若手研究者ポートフォリオ(HIRAKU-PF)

### **(For HIRAKU 3MT Applicants)**

Mandatory

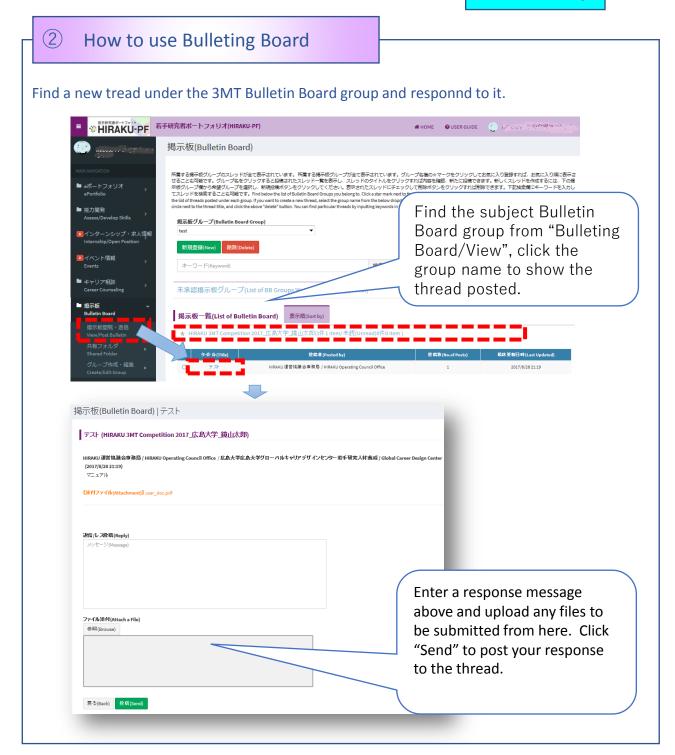

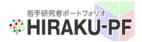

#### **(For HIRAKU 3MT Applicants)**

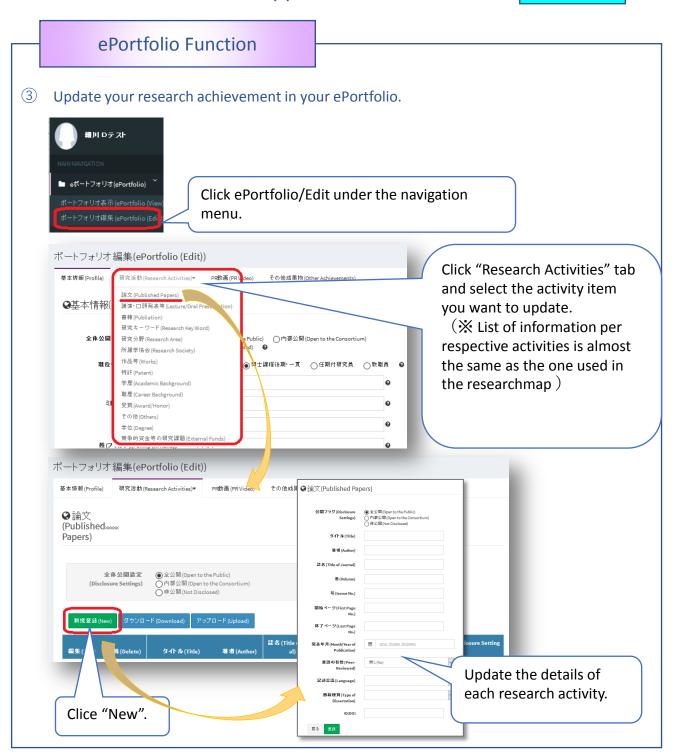

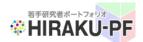

### (For HIRAKU 3MT Applicants)

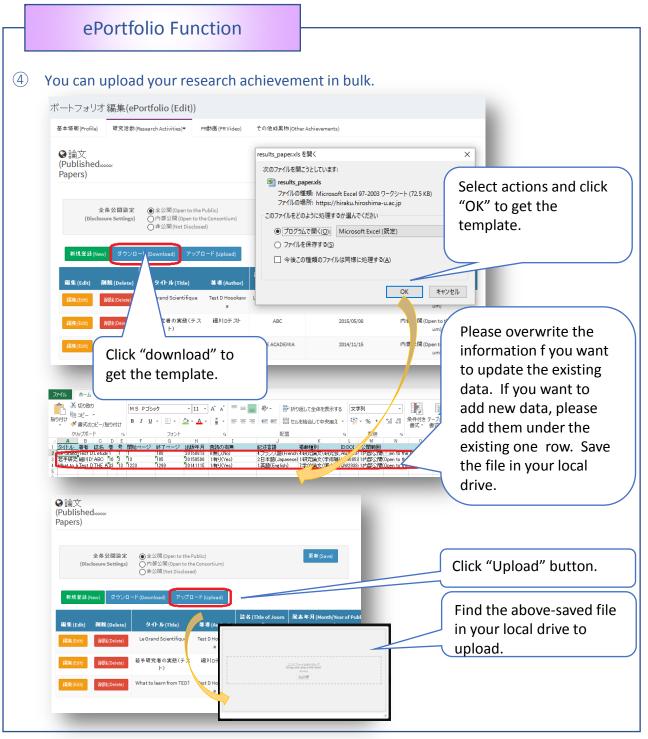

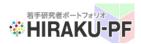

### (For HIRAKU 3MT Applicants)

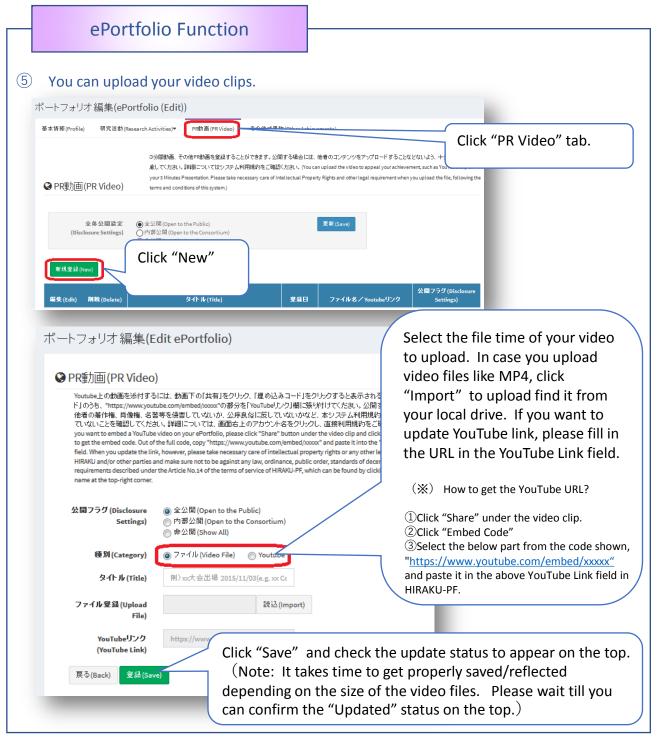

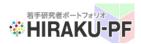

### [For HIRAKU 3MT Applicants]

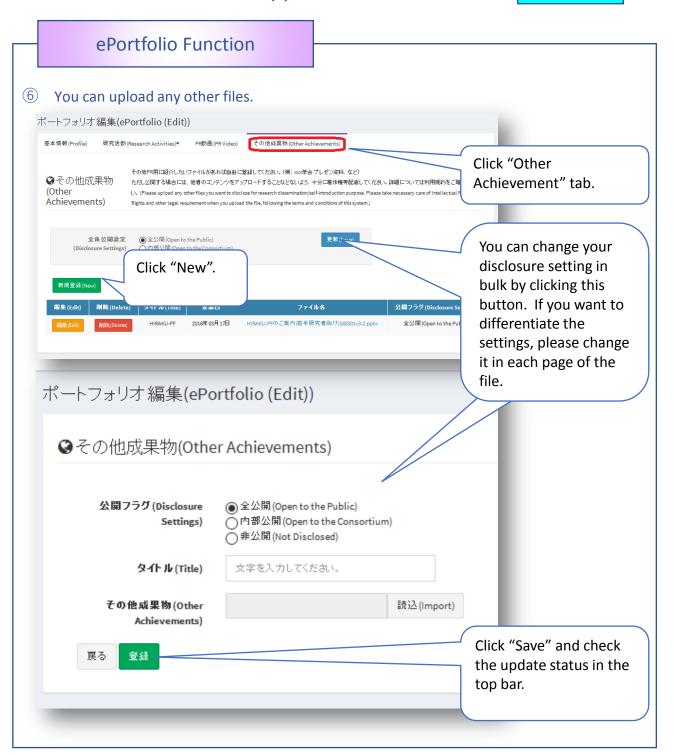

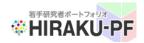

### (For HIRAKU 3MT Applicants)

Reference

#### ePortfolio Function

7 You can check the updated ePorfolio and download the achievement report.

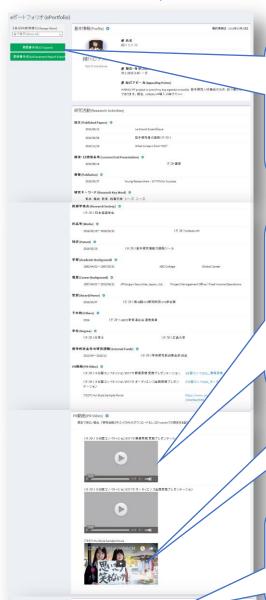

Click "CV Export" or "Achievement Report Export" to download respective data.

(※) CV template is based on the JST format. Regarding the Research Activities, all of your input data will be downloaded to Excel. Please change the format as appropriate for your own purpose.

Uploaded video clips will be displayed in your ePortfolio as embedded.

In case it's not properly embedded or other users cannot play the video from the window, users can download the file(s) from the link displayed in the Research Activities section.

Users can download the files updated in the "Other Achievement" section.

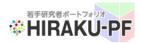

#### (For HIRAKU 3MT Applicants)

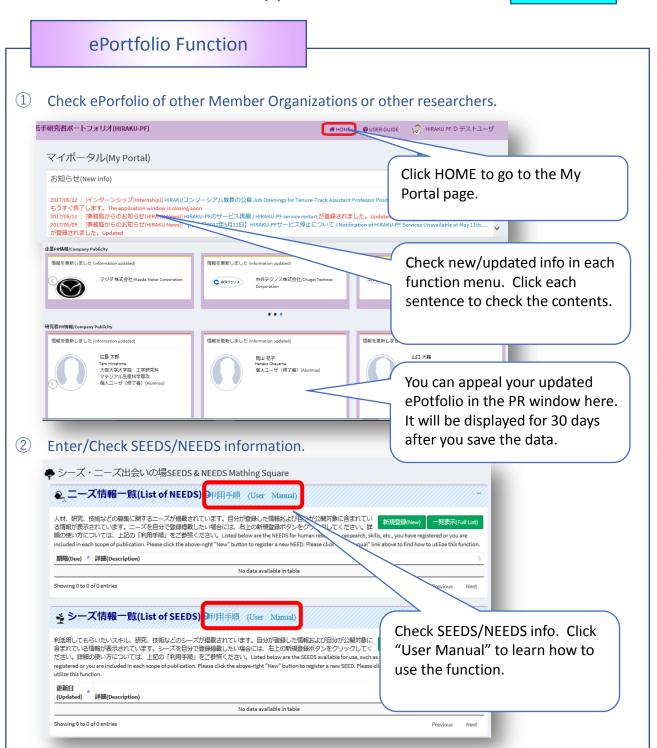

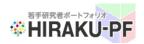

#### (For HIRAKU 3MT Applicants)

Reference

#### **Other Remarks**

1 You can find more detailed User Guide available at the upper right.

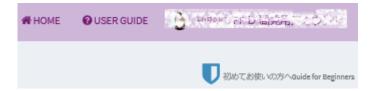

② Click your account name at the upper right corner, where you can find the "Sign out" button.

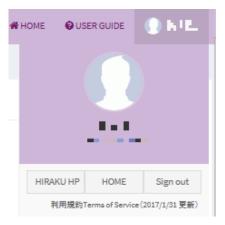

#### **Inquiries/Contacts**

If you have any questions or queries about HIRAKU-PF, please contact HIRAKU Operating Council Office (<a href="mailto:hiraku@hiroshima-u.ac.jp">hiroshima-u.ac.jp</a>).